# **Boletim Técnico**

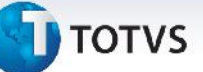

## **Validação Dados da Transportadora nos Documentos de Ocorrência EDI**

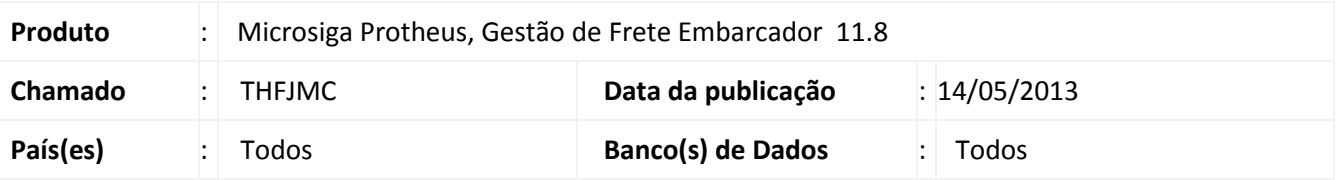

Melhoria na importação de Documentos de Ocorrência EDI (rotina GFEA117), para que seja mostrada na visualização, após o processamento, a mensagem de falta de dados obrigatórios de transportador (informado no registro 341 do arquivo).

### **Procedimento para Implementação**

O sistema é atualizado logo após a aplicação do pacote de atualizações (*Patch*) deste chamado.

#### **Procedimentos para Utilização**

- 1. Em **Gestão de Frete Embarcador (SIGAGFE)** acesse **Atualizações > Edi > Receber Ocoren**.
- 2. Acesse **Importar**, no menu.
- 3. Preencha os dados da tela de parâmetros.
- 4. Confira os dados e confirme. Obs.: O documento importado não deve possuir o registro 341, para que seja exibida a mensagem.
- 5. Selecione a ocorrência importada e acesse **Visualizar**. Na aba **Controle** no campo **Mensagem** será exibida a mensagem de falta de dados da transportadora, do registro 341.

### **Informações Técnicas**

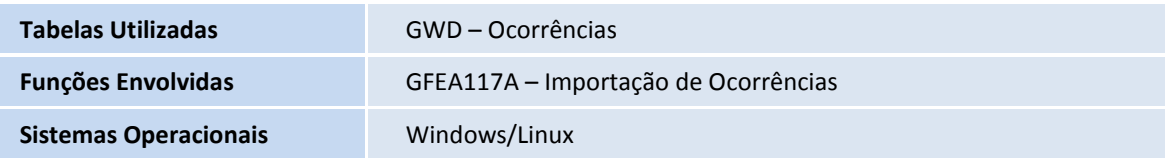

 $\odot$ 

 $\bullet$